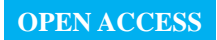

*sensors* **ISSN 1424-8220** www.mdpi.com/journal/sensors

*Supplementary Information*

# **ECG Sensor Card with Evolving RBP Algorithms for Human Verification.** *Sensors* **2015,** *15***, 20730–20751**

**Kuo-Kun Tseng 1,\*, Huang-Nan Huang 2,\*, Fufu Zeng <sup>1</sup> and Shu-Yi Tu <sup>3</sup>**

- <sup>1</sup> Department of Computer Science and Technology, Harbin Institute of Technology, Shenzhen Graduate School, Shenzhen 518055, China; E-Mail: 12S051058@hitsz.edu.cn
- <sup>2</sup> Department of Mathematics, Tunghai University, Taichung 40704, Taiwan
- <sup>3</sup> Department of Mathematics, University of Michigan, Flint 48502, MI, USA; E-Mail: sytu@umflint.edu
- **\*** Authors to whom correspondence should be addressed; E-Mails: kktseng@hitsz.edu.cn (K.-K.T); nhuang@thu.edu.tw (H.-N.H); TEL: +86-134-1873-5211 (K.-K.T); FAX: +86-755-2603-3008 (K.-K.T).

#### **1. Introduction**

This document is a source code description for the paper "ECG Sensor Card with Evolving RBP Algorithms for Human Verification".

### **2. Database**

The ECG database used in our paper is stored in the "ECGdatabase" file and has three subfiles: "arrhythmia", "normal", and Longterm. There are three ECG databases in this package. The original databases can be found as follows, and the complete data sets can be retrieved from the corresponding websites.

- (a) MIT-BIH Arrhythmia Database:<http://physionet.org/physiobank/database/mitdb/>
- (b) MIT-BIH Normal Sinus Rhythm Database: http://www.physionet.org/physiobank/database/nsrdb/
- (c) Physionet Long-term Database: https://physionet.org/works/BiometricHuman IdentificationbasedonECG

The database is in the EcgDatabase directory (physionet project directory). It contains the data of 90 persons and has a total of 310 records. The recording dates are written in the corresponding .hea files.

## **3. Operation**

Several steps are used to perform this evaluation.

#### **a) Success Rate Comparison**

- The two whole databases, the MIT-BIH Arrhythmia and Normal databases, should be downloaded from the original website.
- Open one MATLAB source code file, such as "waveform.m", and modify the variance "path" in the header of the file with the full path of the subfile ("arrhythmia" or "normal" file) of the "ECGdatabase", such as "C:\code\ECGdatabase\arrhythmia".
- Finally, click the "run" button to obtain the result. The cross-validation takes some time, especially for the arrhythmia database, which has 47 individuals.

## **b) FA/FR of ARBP and Euclidean Distance**

- The two whole databases, the MIT-BIH Arrhythmia and Normal databases, should be downloaded from the original website.
- Then, open and click the "run" button for advancedRBP\_FRFA.m and euclidean\_FRFA.m to obtain the results.

### **c) Evolving RBP FA/FA**

- The Long-term Physionet Database should be downloaded from the original website.
- Open and click the "run" button for noEvolvingRBP.m and evolvingRBP.m to obtain the results of the comparison.

### **4. Source Code**

### **d) Success Rate Comparison**

advancedRBP.m, basicRBP.m, waveform.m, and waveletTransform.m are the corresponding algorithms for the comparison. They all work with the same two databases for success rate comparison.

### **e) FA/FR of ARBP**

Moreover, for further information about advanced RBP, advancedRBP\_FRFA.m and euclidean\_FRFA.m are provided for the purpose of comparing advanced RBP and Euclidean distance with regard to false rejection and acceptance rates.

# **f) Evolving RBP FA/FA**

- noEvolvingRBP.m: computes the FR (false rejection rate) and FA (false acceptance rate) of the advanced RBP algorithm under the no-incremental-update condition;
- evolvingRBP.m: calculates the FR (false rejection rate) and FA (false acceptance rate) of the advanced RBP algorithm under the fresh condition;
- similar.m, getDatPath, and rankStatistic.m are the ancillary files used in the evaluation.

#### **5. Output Analysis**

#### **a) Success Rate Comparison**

The results can be seen in the "workspace" of MATLAB directly. The detailed results are stored under the variable "*meanDm*", which has two dimensions: the first denotes the reference person and the second the compared person. The statistical information of the correct rate is stored under the variable "*statistic*" in the workspace, or the output result can also be stored in an Excel data file. The store position is "C:\code", and they are named in the form "source code filename-ECG database name", for example, "waveform-arrhythmia.xlsx" and "waveform-normal.xlsx".

The Excel results are illustrated for 18 individuals below using "waveform-normal.xlsx" as an example.

|          |                                        | Description :use 19 features from the ECG waveform to identify people.             |  |                |              |                     |                                      |  |  |  |  |  |
|----------|----------------------------------------|------------------------------------------------------------------------------------|--|----------------|--------------|---------------------|--------------------------------------|--|--|--|--|--|
|          | P <mark>rogram name :waveform.m</mark> |                                                                                    |  |                |              |                     | <b>Information about the results</b> |  |  |  |  |  |
|          |                                        | P <mark>rogram path :C:\Documents and Settings\Administrator\桌面\paper_codes</mark> |  |                |              |                     |                                      |  |  |  |  |  |
|          |                                        | Date and time :26-Apr-2012 16:39:07                                                |  |                |              |                     |                                      |  |  |  |  |  |
|          |                                        | Parameters :CYCLE =10;TEAM =8;M-bit = # Not defined;INTERVAL = # Not defined       |  |                |              |                     |                                      |  |  |  |  |  |
|          |                                        | Database :G:\ECG_database\MIT-BIH Normal Sinus Rhythm\dat                          |  |                |              |                     |                                      |  |  |  |  |  |
|          |                                        | Date name :D:\waveform-normal.xlsx                                                 |  |                |              |                     |                                      |  |  |  |  |  |
|          |                                        | 116265.datl                                                                        |  | $\overline{0}$ |              |                     |                                      |  |  |  |  |  |
|          |                                        | 2 16272. dat                                                                       |  | 0              |              |                     |                                      |  |  |  |  |  |
|          |                                        | $3 16273.$ dat                                                                     |  | 0              |              |                     |                                      |  |  |  |  |  |
| file     |                                        | 4 16420. dat                                                                       |  | $\Omega$       |              |                     |                                      |  |  |  |  |  |
|          |                                        | $5 16483$ . dat                                                                    |  | 0              |              |                     |                                      |  |  |  |  |  |
|          |                                        | 6 16539. dat                                                                       |  | 0              |              |                     |                                      |  |  |  |  |  |
|          |                                        | 7 16773. dat                                                                       |  | 0              | The error of |                     |                                      |  |  |  |  |  |
|          |                                        | 8 16786. dat                                                                       |  | 0              |              |                     |                                      |  |  |  |  |  |
| number   |                                        | 9 16795. dat                                                                       |  | 0              |              |                     | every person                         |  |  |  |  |  |
| and      |                                        | 10 17052. dat                                                                      |  | $\Omega$       | file         |                     |                                      |  |  |  |  |  |
|          |                                        | file hame 11 17453. dat                                                            |  | 0              |              |                     |                                      |  |  |  |  |  |
|          |                                        | 12 18177. dat                                                                      |  | 0              |              |                     |                                      |  |  |  |  |  |
|          |                                        | 13 18184. dat                                                                      |  | 0              |              |                     |                                      |  |  |  |  |  |
|          |                                        | 14 19088. dat                                                                      |  | 3              |              |                     |                                      |  |  |  |  |  |
|          |                                        | 15 19090. dat                                                                      |  | 0              |              |                     |                                      |  |  |  |  |  |
|          |                                        | 16 19093. dat                                                                      |  | 0              |              |                     |                                      |  |  |  |  |  |
|          |                                        | 17 19140. dat                                                                      |  | $\Omega$       |              |                     | The sum of error                     |  |  |  |  |  |
|          |                                        | 18 19830. dat                                                                      |  | 0              |              |                     |                                      |  |  |  |  |  |
|          |                                        |                                                                                    |  | 31             |              |                     |                                      |  |  |  |  |  |
| 0.990196 |                                        |                                                                                    |  |                |              | <b>Success rate</b> |                                      |  |  |  |  |  |

Figure S1. The results of success rate for 18 individuals.

The above data is from Sheet 1 of "waveform-normal.xlsx", and there is a detailed result on Sheet 2 of "waveform-normal.xlsx".

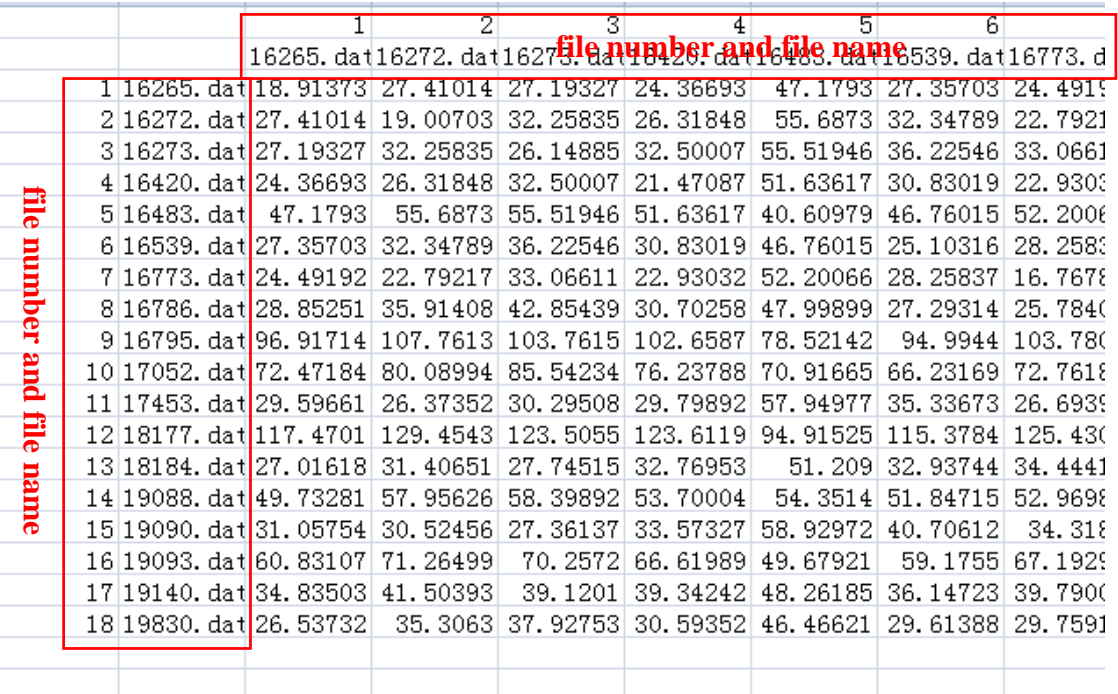

**Figure S2.** The detailed result of success rate comparison for 18 individuals.

#### **b) FA/FR Results of ARBP and Evolving RBP FA/FA**

The overall results are shown in the command line window, as follows:

|                | MATLAB 7.9.0 (R2009b)                                                                                                    |  |  |  |  |  |  |
|----------------|----------------------------------------------------------------------------------------------------|--|--|--|--|--|--|
|                | File Edit Debug Parallel Desktop Window Help                                                                                                    |  |  |  |  |  |  |
|                | ■■ 9 (*   4 ft   2   0   Current Folder: C:\codes\evolvingRBP                                                                                                    |  |  |  |  |  |  |
|                | Shortcuts <b>[3]</b> How to Add <b>[3]</b> What's New                                                                                                    |  |  |  |  |  |  |
|                | <b>Command Window</b>                                                                                                    |  |  |  |  |  |  |
|                | (1) New to MATLAB? Watch this Video, see Demos, or read Getting Started.                                                                                                    |  |  |  |  |  |  |
| Current Folder | MAILAB desktop keyboard shortcuts, such as Ctrl+S, are now customizable.<br>In addition, many keyboard shortcuts have changed for improved consistency<br>across the desktop.<br>To customize keyboard shortcuts, use Preferences. From there, you can also<br>restore previous default settings by selecting "R2009a Windows Default Set"<br>from the "Active settings" drop-down list. For more information, see Help.<br>Click here if you do not want to see this message again.<br>Under the evolving RBP:<br>FR (False Reject): 0.37977<br>FA (False Accept): 0.19993 |  |  |  |  |  |  |

**Figure S3.** The overall result on Matlab.

© 2015 by the authors; licensee MDPI, Basel, Switzerland. This article is an open access article distributed under the terms and conditions of the Creative Commons Attribution license (http://creativecommons.org/licenses/by/4.0/).